МИНИСТЕРСТВО КУЛЬТУРЫ ЧЕЛЯБИНСКОЙ ОБЛАСТИ Государственное казенное учреждение культуры «ЧЕЛЯБИНСКАЯ ОБЛАСТНАЯ УНИВЕРСАЛЬНАЯ НАУЧНАЯ **БИБЛИОТЕКА»** (ГКУК ЧОУНБ)

пр. Ленина, д. 60, г. Челябинск, Челябинская область, Российская Федерация, 454091 Телефон (351) 266-05-33 E-mail: lib@chelreglib.ru http://chelreglib.ru ОКПО 02186138, ОГРН 1027403896827 ИНН/КПП 7453042474/745301001  $N_2$ 

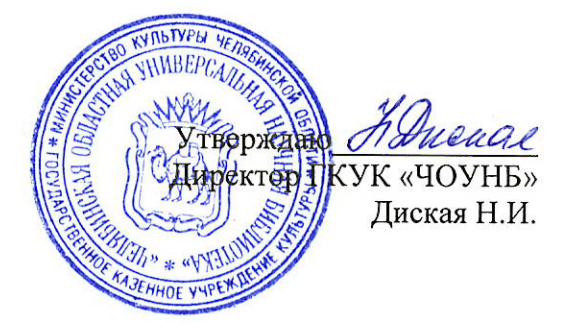

на №

# ПОЛОЖЕНИЕ

Народный волонтерский проект памяти «Полевая почта -Южный Урал» (письма с фронта 1941-1945 гг.)

к 75-летию Победы в Великой Отечественной войне

# **I. Общие сведения о проекте**

# **1. Наименование: Народный волонтерский проект памяти «Полевая почта – Южный Урал» (письма с фронта 1941–1945 гг.) к 75-летию Великой Победы.**

**Цель проекта – создание электронной книги памяти** на основе оцифрованных документов – семейных реликвий (писем южноуральцев с фронта), сохранение исторической памяти об участниках Великой Отечественной войны – жителях Челябинской области.

# **Задачи проекта:**

1. разработать брендбук проекта;

2. разработать механизм сбора и сканирования фронтовых писем жителей Челябинской области;

3. привлечь в работу над проектом волонтеров для создания текстовых документов на основе сканов (фотографий JPG);

4. подготовить электронный макет книги и обложки;

5. разработать медиаплан проекта для продвижения идеи проекта среди жителей Челябинска (все каналы распространения информации – СМИ, Интернет, соцсети);

6. организовать планшетную выставку на основе электронной книги;

7. организовать серию мероприятий по продвижению созданного ресурса – электронной книги «Полевая почта – Южный Урал» (письма с фронта 1941–1945 гг.);

8. организовать партнерское взаимодействие с Челябинским областным Советом ветеранов, учреждениями культуры и волонтерскими организациями, коммерческими организациями;

*9.* организовать партнерское взаимодействие и методическое консультирование районных и городских муниципальных библиотек:

– для сбора и оцифровки писем жителей районов и городских округов Челябинской области,

– для подготовки локальной книги памяти *(например, «Полевая почта – Южный Урал: Аргаяшский район» (письма с фронта 1941–1945 гг.)).* 

**3. Организатор:** ГКУК «Челябинская областная универсальная научная библиотека»

# **4. Координаторы и функции:**

**Куратор проекта:** Наталья Рудольфовна Соловьева, зам. директора ЧОУНБ по творческой деятельности

тел. 8 (351) 266-51-87

**Координатор проекта:** Вера Николаевна Штыхван, зав. отделом маркетинга и проектных технологий.

**По вопросам** организации и продвижения проекта, использования брендбука проекта, взаимодействия с волонтерами, взаимодействия с СМИ, взаимодействия с партнерами (финансовая поддержка проекта) – **Отдел маркетинга и проектных технологий (ОМиПТ)**

тел. 8(351) 266-62-96

**По вопросам** оцифровки фронтовых писем, создания текстовых документов – **Отдел электронных ресурсов (ОЭР) зал № 5 (3-й этаж)**

тел. 8(351) 265-18-44

**Консультации** по созданию электронного макета книги для загрузки в ЛитРес: Самиздат – **Редакционно-издательский отдел (РИО)**

**По вопросам** оцифровки писем и создания текстовых документов для жителей городских округов и районов **(кроме Челябинска)** – районные и городские муниципальные библиотеки Челябинской области. Контакты на портале ЧОУНБ – <http://chelreglib.ru/ru/participants/>

# **Почта проекта: [1941-1945@chelreglib.ru](mailto:1941-1945@chelreglib.ru)**

**Стать волонтером проекта:** [подать заявку](https://docs.google.com/forms/d/1nCNsAzlre1Wjsq9uM-9rFYczWl0wlFXbGE_O5uye0pk/viewform?edit_requested=true) [https://docs.google.com/forms/d/1nCNsAzlre1Wjsq9uM-](https://docs.google.com/forms/d/1nCNsAzlre1Wjsq9uM-9rFYczWl0wlFXbGE_O5uye0pk/viewform?edit_requested=true)[9rFYczWl0wlFXbGE\\_O5uye0pk/viewform?edit\\_requested=true](https://docs.google.com/forms/d/1nCNsAzlre1Wjsq9uM-9rFYczWl0wlFXbGE_O5uye0pk/viewform?edit_requested=true)

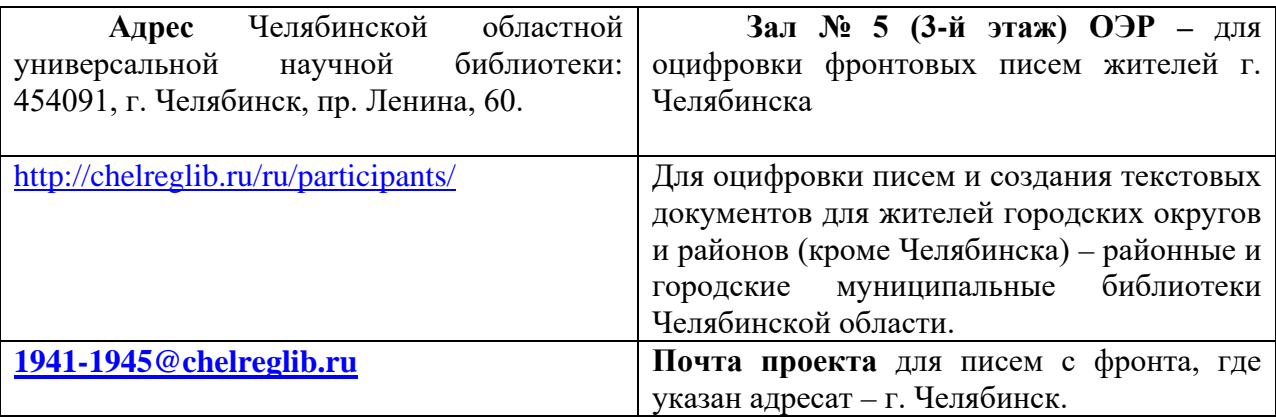

# **5. Состав участников проекта:**

- **структурные подразделения ЧОУНБ**: отдел маркетинга и проектных технологий (ОМиПТ), отдел электронных ресурсов (ОЭР), центр культурнопросветительских программ (ЦКПП), Музей-центр ЧОУНБ, редакционно-издательский отдел (РИО), информационно-библиографический отдел (ИБО).

- **партнеры проекта**: Электронная библиотека ЛитРес: Самиздат, ЛитРес: Чтец, волонтерские объединения Южного Урала, городские и районные центральные библиотеки Челябинской области, СМИ, Челябинский областной Совет ветеранов.

# **6. Этапы реализации проекта:** январь-декабрь 2020 г.

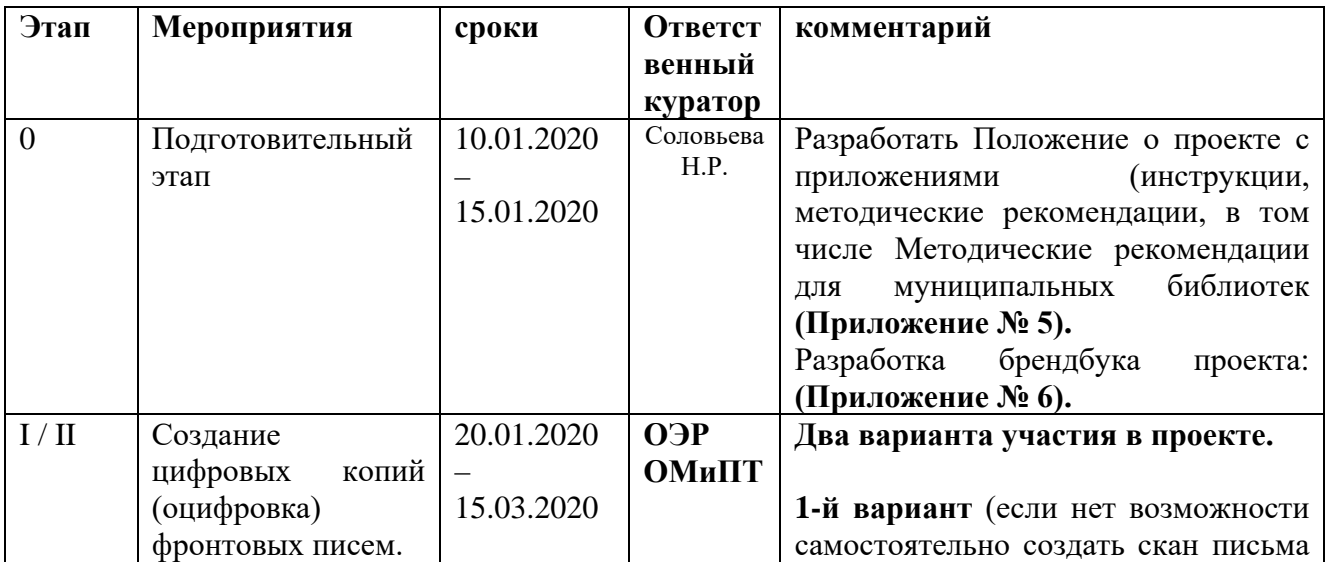

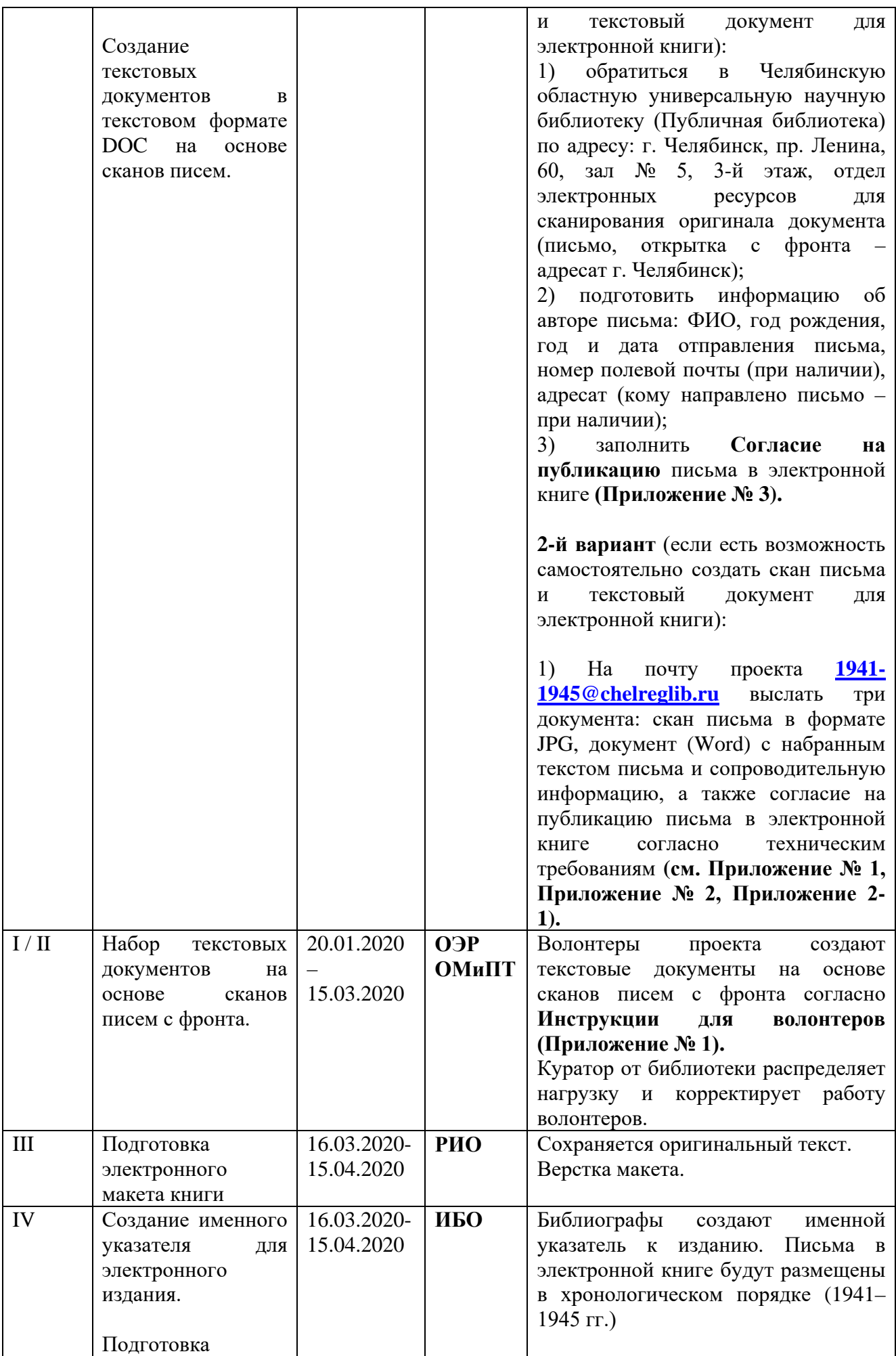

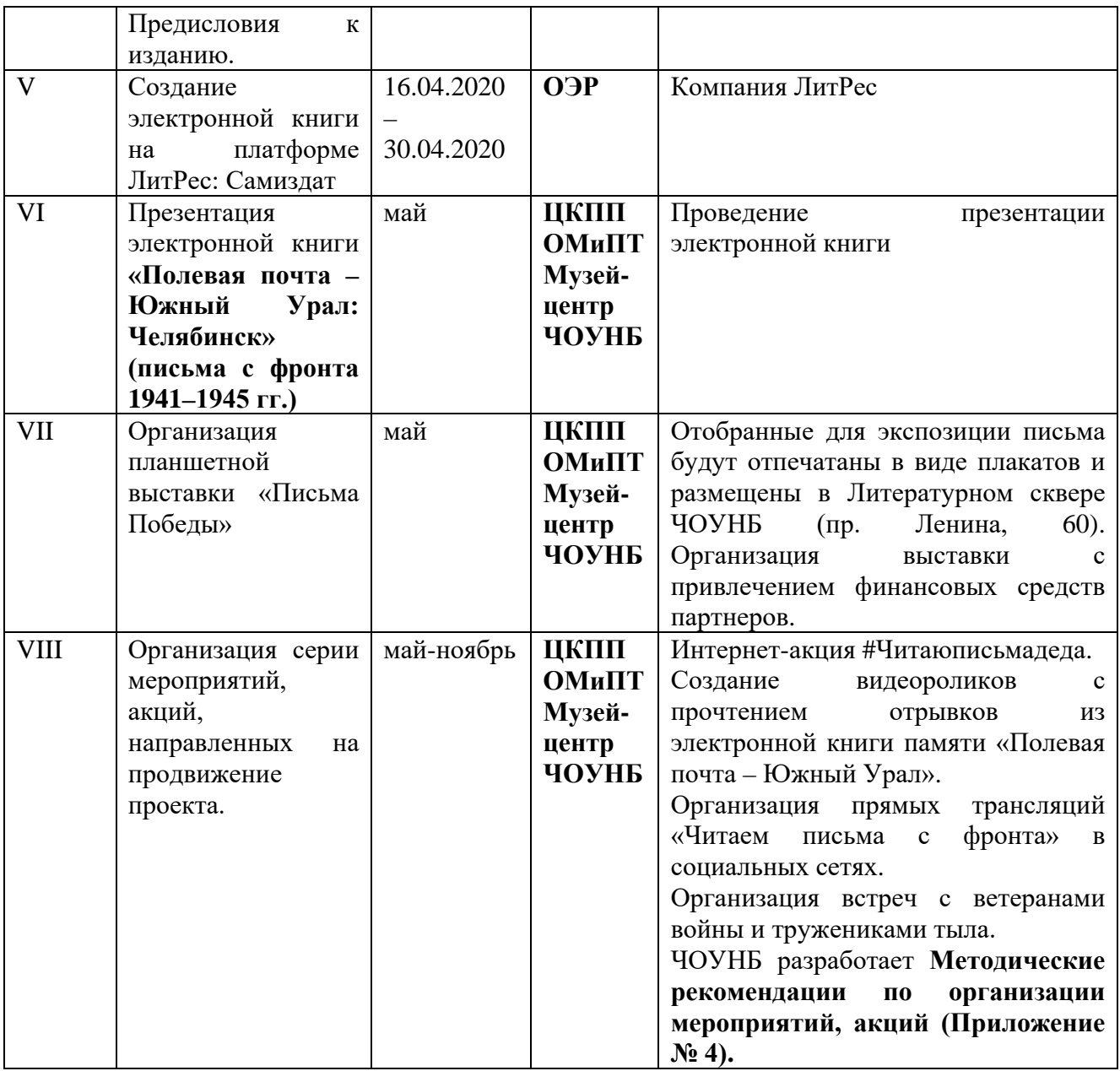

## **II**. **Описание проекта**

#### **1. Региональная значимость проекта.**

Реализация проекта будет способствовать созданию уникального краеведческого ресурса: оцифрованной коллекции писем земляков – участников Великой Отечественной войны. Через судьбы отдельных людей публикации писем с фронта станут документальным свидетельством эпохи, своеобразным эпистолярным наследием.

В рамках проекта будет активизирована деятельность по продвижению краеведческих знаний среди населения, связанных с трагическими событиями в истории России и региона. Предполагается активизация читательской активности пользователей библиотеки.

В рамках проекта Челябинская областная универсальная научная библиотека на платформе сервисов ЛитРес: Самиздат и ЛитРес: Чтец в продолжение проекта «Полевая почта – Южный Урал» будет создано электронное издание и аудиокнига. В последующем возможно издание печатной книги.

**2. Социальная значимость проекта:**

- оцифровка и вербализация сохранившихся раритетов – писем с фронта, настоящих семейных реликвий горожан, они станут достоянием общественности, предметом изучения истории, объектом патриотического воспитания молодежи;

- опыт и технология создания электронной книги (на примере фронтовых писем челябинцев) впоследствии будут ретранслированы на муниципальные образования Челябинской области, ресурс сможет пополняться и развиваться.

# **3. Ожидаемые конечные результаты проекта.**

Реализация данного проекта будет способствовать:

- созданию уникального электронного краеведческого ресурса (электронная книга) о южноуральцах – героях Великой Отечественной войны;

- патриотическому воспитанию подрастающего поколения, сохранению исторической памяти на примере личных историй дедов и прадедов – участников сражений Великой Отечественной войны.

# **Приложения к Положению о проекте**

1. Приложение № 1 – Инструкция для волонтеров по созданию текстовых документов

2. Приложение № 2 Требования к сканированию печатных изданий

и изобразительных материалов в библиотеке и при самостоятельном сканировании документов

Приложение № 2-1 – Требования к материалам, присланным по электронной почте

3. Приложение № 3 – Согласие на публикацию письма в электронной книге

4. Приложение № 4 – Методические рекомендации по организации мероприятий, акций к проекту

5. Приложение № 5 – Методические рекомендации для муниципальных библиотек по созданию электронной книги памяти района/ города.

6. Приложение № 6 – Брендбук проекта

7. Приложение № 7 – Инструкция по использованию сервиса ЛитРес: Самиздат

## *Приложение № 1*

# **Инструкция для волонтеров по созданию текстовых документов**

Уважаемый волонтер!

Просим Вас оказать помощь в наборе текстов писем с фронта проекта **«Полевая почта – Южный Урал» (письма с фронта 1941–1945 гг.)** и благодарим за вклад в сохранение информации о Великой Отечественной войне.

#### **Порядок работы**

1. Внимательно прочтите документ (письмо или почтовую карточку фронтовика) в формате JPG.

2. Если писем несколько – каждое оформляется отдельным документом.

3. Сохраните данный документ в текстовом формате DOC, подписав его в строгом соответствии с образцом **без знаков препинания** (это очень важно для комплектации сборника): **1941.06.22 Агафонов Алексей Митрофанович,** гдедата написания письма: **год, месяц, дата** → ФИО отправителя полностью в именительном падеже (или *письмо неизвестного бойца*).

4. Соответствующий документ JPG назовите тем же именем: **1941.06.22 Агафонов Алексей Митрофанович,** гдедата написания письма: **год, месяц, дата** → ФИО отправителя полностью в именительном падеже (или *письмо неизвестного бойца*).

5. В текстовом документе необходимо сохранять стиль, синтаксис и пунктуацию автора. Нельзя вносить дополнения и изменения, не содержащиеся в первоисточнике. Трудночитаемые, неразборчивые или утраченные слова (на сгибах и т.п.) нужно обозначить троеточием в круглых скобках (…) <mark>и вылелить</mark> желтым маркером.

6. Отправьте документ на электронную почту **[1941-1945@chelreglib.ru](mailto:1941-1945@chelreglib.ru)**

**с темой письма «Отредактировано волонтером»**

7. Консультацию по созданию текстового документа можно получить по тел. 8(351) 265-18-44 с 11.00 по 18.00 во все дни кроме понедельника.

#### **Шаблон текстового документа**

Дата отправления письма – « **Way 8 Stars** 194 г. **Отправитель**:

- фамилия –
- имя –
- отчество –
- звание –
- номер полевой почты (станции и т.д.) –
- иное –

**Получатель** (в дательном падеже):

- фамилия –
- имя –
- отчество –
- степень родства –
- адрес –

**\*Данные указываются при наличии.**

**Текст письма**:

ФИО волонтера

#### *Приложение № 2*

# **Требования к сканированию печатных изданий и изобразительных материалов в библиотеке и при самостоятельном сканировании документов**

Сканирование включает формирование цифровых копий печатных и рукописных материалов в формате JPEG. Письма сканируются с разрешением 300 DPI в режиме 24-bit RGB (цветной режим).

Одно изображение (одиночный кадр) должно отображать одну страницу документа.

На изображении лист документа должен быть ориентирован так, чтобы его верх находился вверху, тексты были читаемы, элементы изображения – легко воспринимаемы. Кромки прямоугольного листа должны быть ориентированы соответственно вертикально и горизонтально с отклонением не более 2 (двух) градусов.

Изображение должно быть резким и отображать всю страницу документа целиком, включая все его кромки.

На листе книги должны быть расправлены все складки, загибы на кромках, точно соединены места порывов и отдельные части листа, если таковые имеются.

Под лист документа необходимо поместить непрозрачную подкладку чисто белого цвета, например, плотную бумагу, если в носителе листа имеются дыры или он просвечивает.

Изображение не должно иметь оптических искажений и дефектов.

Ориентация изображения должна соответствовать ориентации страницы в оригинале. Поворот / зеркальное отражение изображения не допускается.

Цифровые образы должны быть четко сфокусированы. Оттенки, глубина и насыщенность цвета должны быть максимально приближены к оригиналу.

Документы сканируются полностью, включая лицевую и оборотную сторону страницы.

В результате сканирования первоисточников получаются цифровые образы в формате JPEG в постраничном представлении со сквозной нумерацией файлов-имиджей страниц с разрешением 300 DPI.

## **Требования к материалам, присланным по электронной почте**

Документы сканируются в формате JPEG в режиме RGB (цветном режиме) с разрешением 300 DPI.

Одно изображение должно отображать одну страницу документа.

Документы сканируются полностью, включая лицевую и оборотную сторону страницы.

На сканируемом листе должны быть расправлены все складки, загибы на кромках, точно соединены места порывов и отдельные части листа, если таковые имеются.

Изображения должны быть сфокусированы. Оттенки, глубина и насыщенность цвета должны быть максимально приближены к оригиналу.

Вместе с отсканированными материалами необходимо прислать заполненное и подписанное согласие на публикацию письма в сборнике (скан в любом формате – PDF, JPEG, PNG, DOC), а также текстовый документ, составленный и оформленный в соответствии **с Приложением № 1** (в текстовом формате – DOC, TXT).

## *Приложение № 3*

#### **Согласие на публикацию**

Директору ГКУК «Челябинская областная универсальная научная библиотека» Н. И. Диской

#### СОГЛАСИЕ НА ПУБЛИКАЦИЮ

Я, даю разрешение на использование предоставленных мною материалов (писем, открыток времен войны) Государственному казенному учреждению культуры «Челябинская областная универсальная научная библиотека» (далее – ГКУК ЧОУНБ), на размещение материалов на портале ГКУК ЧОУНБ – «Уральская электронная библиотека», публикацию текста письма в электронной книге «Полевая почта – Южный Урал (письма с фронта 1941-1945 гг.)» на ресурсе ЛитРес: Самиздат, а также в других материалах проекта «Полевая почта – Южный Урал (письма с фронта 1941-1945 гг.)» не для коммерческого использования.

Предоставленные материалы (письма, открытки времен войны) размещаются безвозмездно.

Подтверждаю, что переданное произведение не содержит материалов, противоречащих действующему законодательству РФ. Представленные мною материалы не нарушают российское законодательство или нормы международного права, в том числе в сфере интеллектуальной собственности, авторских и/или смежных правах.

\_\_\_\_\_\_\_\_\_\_\_\_\_\_ \_\_\_\_\_\_\_\_\_\_\_\_\_\_\_\_\_\_\_\_\_\_\_\_\_\_\_

*дата подпись подпись* 

# **Методические рекомендации для муниципальных библиотек по созданию электронной книги памяти территории (района/города)**

Для успешной реализации проекта необходимо познакомиться с Положением о проекте.

Реализация проекта состоит из нескольких этапов, имеет четкие сроки.

#### **I. Подготовительный этап**

1. Создание почты проекта для сбора материалов от жителей населенного пункта. Например: *Адрес электронной почты организаторов проекта: 1941-1945@chelreglib.ru*

2. Создание и организация облачного хранилища данных для систематизации и хранения присланных и подготовленных к печати материалов.

*Примерная структура каталога:*

- *– папка 1 «Нормативные материалы и инструкции», содержащая шаблон соглашения на публикацию писем, требования к отправляемым по почте материалам, требования к сканированию материалов, инструкции для волонтеров - наборщиков текста, требования по оформлению материалов для публикации текста на площадке ЛитРес: Самиздат;*
- *– папка 2 «Соглашения на публикацию», содержащая сканы подписанных соглашений на размещение писем в сборнике;*
- *– папка 3 «Собранные материалы», содержащая оцифрованные в формате jpeg письма, рассортированные в хронологическом порядке (1941-1945 гг.), внутри года – по алфавиту авторов писем (создать папки с литерами).*

*Например: в папке А – 1941– Андреев А. И. , в папке Б – 1941 – Бородин К. А. и т. д.*

*– папка 4 «Отработанные материалы», содержащая письма, переведенные в текстовый формат, а также изображения, обработанные в графическом редакторе.*

*Папка 4 содержит письма, рассортированные в хронологическом порядке (1941-1945 гг.), внутри года – по алфавиту авторов писем (создать папки с литерами).* 

## *Например: в папке А – 1941– Андреев А. И. , в папке Б – 1941 – Бородин К. А. и т. д.*

3. Организация рабочего места для сканирования писем в библиотеке: место должно быть оборудовано сканером, сотрудники должны быть ознакомлены с требованиями по сканированию писем, иметь доступ к облачному хранилищу.

4. Поиск волонтёров или назначение сотрудников, которые будут заниматься набором отсканированных писем в текстовый формат (Инструкция для волонтеров Приложение № 1)

#### **II. Сбор материалов**

1. Информирование населения и читателей о проекте и сборе писем на сайте учреждения, в социальных сетях, СМИ. Сканирование документов в библиотеке (См. Приложение № 2). Размещение требований к присылаемым по почте материала.

2. Присланные на почту материалы проверяются на соответствие предъявляемым требованиям. Проверенные материалы размещаются в сетевое хранилище.

3. Отсканированные в библиотеке материалы и подписанные «на месте» соглашения на публикацию также размещаются в сетевом хранилище.

4. Строго соблюдать срок по сбору и сканированию писем с 20.01.2020 по 15.03.2020.

# **III. Перевод писем в текстовый формат**

1. Собранные материалы передаются волонтерам (наборщикам текста) для перевода в текстовый формат в соответствии с требованиями к набору текста (См. Приложение № 1).

2. Полученные от волонтеров (наборщиков текста) материалы проверяются на соответствие предъявляемым требованиям и сохраняются в сетевую папку для подготовки электронного издания.

3. Срок работ по набору текстов писем с 20.01.2020 по 15.03.2020.

# **IV. Подготовка электронного издания для публикации на платформе ЛитРес: Самиздат**

1. На основе переведенных в текстовый формат писем создается оригинал-макет издания, отформатированный в соответствии с требованиями **ЛитРес: Самиздат**. Подготовка электронного макета книги с 16.03.2020 по 15.04.2020.

2. Регистрация библиотеки на площадке ЛитРес: Самиздат в качестве автора. Загрузка подготовленного макета. Заполнение сопроводительной информации и отправка макета. Согласование и размещение издания на площадке ЛитРес: Самиздат может занимать до 14 дней, поэтому необходимо отправить макет заблаговременно: за полмесяца до даты презентации книги.

## **Требования по оформлению макета издания:**

- 1. Строго использовать только брэндбук проекта. В названии книги изменить территориальную принадлежность. (Например, «Полевая почта – Южный Урал: Аргаяшский район» (письма с фронта 1941–1945 гг.)).
- 2. Для создания макета использовать требования ЛитРес: Самиздат (Приложение  $N<sub>2</sub>$  7).

#### **V. Презентация книги**

3. Презентацию электронной книги провести до 9 мая 2020 г.

При проведении акций, конкурсов, создании информационных поводов в социальных сетях использовать хэштеги:

#### **#читаюписьмасфронта**

**[#ПолеваяПочтаЮжногоУрала](https://vk.com/im?sel=6084685&st=%23%D0%9F%D0%BE%D0%BB%D0%B5%D0%B2%D0%B0%D1%8F%D0%9F%D0%BE%D1%87%D1%82%D0%B0%D0%AE%D0%B6%D0%BD%D0%BE%D0%B3%D0%BE%D0%A3%D1%80%D0%B0%D0%BB%D0%B0) [#ВамПисьмо75](https://vk.com/im?sel=6084685&st=%23%D0%92%D0%B0%D0%BC%D0%9F%D0%B8%D1%81%D1%8C%D0%BC%D0%BE75)**

#### **Контакты координаторов проекта (ГКУК ЧОУНБ):**

Отдел маркетинга и проектных технологий (ОМиПТ)

Тел: 8(351) 266-62-96 По вопросам привлечения волонтеров – Ассоциация волонтеров Южного Урала Тел. 8 (351) 723-01-20 [vol.southural@gmail.com](https://e.mail.ru/compose/?mailto=mailto%3avol.southural@gmail.com)

#### **Инструкция по использованию сервиса ЛитРес: Самиздат**

<https://selfpub.ru/about/>

# **I. Регистрация на сайте**

Для регистрации нажмите на кнопку «Стать автором» на странице selfpub.ru или на кнопку «Зарегистрироваться» в правом верхнем углу на любой другой странице сайта.

Укажите электронную почту и пароль. С помощью этих данных вы сможете в дальнейшем заходить в Личный кабинет автора. На указанный email придет письмо со ссылкой для активации. Перейдите по ссылке из письма, чтобы активировать аккаунт.

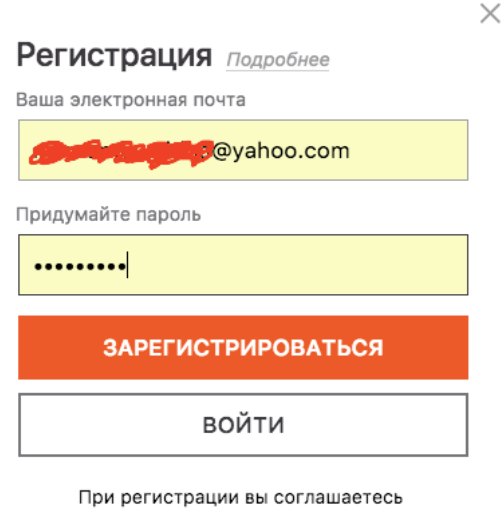

с публичной офертой.

## **II. Рекомендации по подготовке файлов**

## **Работа с заголовками**

В начале подготовки файла с текстом книги включите в редакторе «Microsoft Word» структуру документа (Строка меню — Вид — Структура). С этой функцией вы увидите, какие фрагменты текста оформлены с ошибками.

Размечайте все заголовки соответствующими стилями текстового редактора: Заголовок 1, Заголовок 2, Заголовок 3. Чтобы увидеть разбивку по заголовкам, включите область навигации (Строка меню — Вид — Боковая панель — Переходы или перейдите на вкладку «Вид» в Главном меню и поставьте галочку в пункте «Область навигации»).

#### **Правила оформления заголовков:**

Избегайте оформления заголовков заглавными буквами.

Не оставляйте пустых строк до и после заголовка. Основной текст должен начинаться со следующего абзаца сразу после заголовка.

Избегайте лишних пробелов до и после заголовка. Начинайте писать название с начала строки и сразу после точки нажмите «Enter» для перехода на следующую строку.

Избегайте использование заголовков больше 4-го уровня.

#### **Работа с основным текстом**

Для текста книги используйте стиль «Обычный». Если вас не устраивает размер или стиль шрифта, вы можете изменить его в настройках стиля.

Абзацные отступы делайте через форматирование стиля основного текста, а не пробелами и не табуляцией.

Не следует использовать пробелы и табуляции для абзацных и других отступов.

Избегайте двух и более пустых строк подряд.

Если в тексте есть эпиграфы, посвящения, цитаты, экскурсы, врезки и т.п., выделите нужный фрагмент курсивом и отделите от другого текста пустым абзацем до и после.

Не используйте подчеркивание и р а з р я д к у в качестве выделения текста. При необходимости выделяйте текст курсивом, жирным шрифтом или жирным курсивом.

Ни в коем случае не использовать разрывы строк, разрывы страниц, разрывы разделов. Абзац должен заканчиваться только концом абзаца (Enter).

Примечания и сноски к тексту должны быть сделаны с помощью соответствующей функции текстового редактора — иначе они не будут должным образом оформлены в электронной книге.

Если в вашей книге содержатся таблицы, уравнения, формулы, схемы или другие элементы, части которого должны располагаться в строго заданном порядке, заранее переведите их в формат изображения и вставьте как иллюстрации

В тексте книги должны отсутствовать: автор и название произведения, содержание; колонтитулы; нумерация страниц; разрывы страниц; аннотация; выходные данные печатного издания, формат печатного издания и т.п.; изображения с гиперссылками; специальные символы; смайлы.

Данные об авторе, название книги, аннотация заполняются в специальных полях карточки книги.

Выходные данные печатного издания (такие, как ISBN, УДК, ББК, авторский знак) заполняются автоматически при публикации печатной версии книги.

#### **Работа с иллюстрациями в книге**

Если книга содержит иллюстрации, их необходимо вставить прямо в текстовый файл перед загрузкой книги.

Подготовьте в документе место для размещения иллюстрации. Для этого вставьте в тексте пустой абзац в месте, где планируете вставить изображение.

Изображения должны быть в форматах jpg и png, у цветных – цветовая схема RGB.

Размещайте иллюстрации с помощью соответствующего инструмента текстового редактора.

Если планируется добавить несколько иллюстраций подряд, размещайте их друг под другом, всякий раз вставляя новый пустой абзац между ними.

Если у иллюстрации есть подпись над или под изображением, отделяйте текст над/под изображением пустыми абзацами от основного текста.

Изображения должны быть отделены от текста и друг от друга ОДНИМ символом конца абзаца, не нужно добавлять пустых строк.

Проверьте, чтобы у изображения формат обтекания был «в тексте». Для этого нажмите правой кнопкой мыши на иллюстрацию и найдите в свойствах изображения раздел «Размер и положение». Перейдите на вкладку «Обтекание текстом» и выберите вариант «в тексте».

Убедитесь, что на добавленной иллюстрации нет встроенной гиперссылки.

Размер изображения должен соответствовать его назначению. Карты, схемы,

большие таблицы, графики и диаграммы, где много мелких деталей, цифр, текста, нужно делать такого размера, чтобы символы были хорошо видны.

Рекомендуем сохранять изображения в разрешении 72 пикселя/дюйм, с максимальным размером длины 1024 пикселя, ширины - 900 (или 1024). Обтекание изображение должно быть "в тексте". Максимальный размер изображения (площадь) - 2 млн пикселей.

Файлы слишком большого размера могут не пройти через конвертер, поэтому старайтесь минимизировать размер изображений, учитывая предыдущий пункт. Поддерживаемый размер файла — до 30мб.

Обложку книги в текстовый файл вставлять НЕ НУЖНО. Загрузить свою обложку для книги или создать ее в специальном конструкторе вы сможете после загрузки файла во время подготовки карточки книги

## **III. Загрузка книги в Литрес: Самиздат**

Чтобы опубликовать книгу в ЛитРес и на партнерских площадках, вам нужно загрузить файл с текстом.

Войдите в Личный кабинет и нажмите на кнопку «Добавить книгу».

Выберите файл на диске вашего компьютера. После выбора и загрузки файла в «ЛитРес: Самиздат» будет создана карточка книги и начнется конвертация и преобразование в формат электронной книги.

Когда книга успешно загружена и сконвертирована, на карточке книги появятся кнопки «Редактировать», «Читать» и «Удалить».

Чтобы проверить, как ваш текст был переведен в формат электронной книги, нажмите кнопку «Читать».

Чтобы продолжить работу над книгой и опубликовать ее, нажмите кнопку «Редактировать».

Если вы передумали публиковать книгу и хотите окончательно ее удалить из системы, нажмите «Удалить».

#### **Карточка книги**

На карточке книги, которая находится в работе, отображаются: название книги; имя автора; обложка книги; статус книги; кнопки «Редактировать», «Читать», «Удалить».

Название произведения, имя автора и обложка книги отображаются только после того, как вы заполните вкладку «Сведения о книге» в редакторе карточки книги.

#### **Проверка книги после загрузки**

Чтобы проверить, как будет отображаться текст после загрузки, нажмите на кнопку «Читать» в карточке книги. Откроется преобразованный текст электронной книги.

Если вы правильно разметили заголовки при подготовке книги, то содержание автоматически сформируется.

#### **Сведения о книге**

После того как книга загружена на сайт, необходимо правильно заполнить данные о произведении (метаданные) в карточке книги: написать название и аннотацию, выбрать подходящие жанры и теги, соответствующий возрастной рейтинг, указать год написания и всех лиц, работавших над книгой (соавторов, редакторов, корректоров, художников, и т.д.)

Все эти сведения необходимо заполнить на вкладке «Сведения о книге» в Редакторе карточки книги.

#### **IV. Отправка книги**

После того, как вы заполнили сведения о книге, сделали обложку и выбрали пакет публикации, необходимо внимательно проверить все данные и отправить книгу на проверку перед публикацией.

Перейдите на вкладку «Публикация» в Редакторе карточки книги.

Проверьте все данные: название и аннотацию книги, возрастной рейтинг, год написания, жанры и теги, имена автора и других лиц, работавших над книгой, а также пакет публикации и цену электронной и печатной (если есть) версий книги.

Также советуем проверить, как будет выглядеть книга после публикации: для проверки электронной версии нажмите «Читать fb2» под обложкой; для проверки печатной версии нажмите на миниатюру обложки.

Если все данные верны и в файлах все в порядке, нажмите кнопку «отправить на модерацию», чтобы отправить книгу на проверку.

Проверка книги занимает до семи рабочих дней. Если модератор нашел в файле или тексте книги какие-то недоработки, книга вернется в режим редактирования, а вы получите письмо с рекомендациями, что нужно исправить.

Если же все хорошо, ваша книга сразу попадет в ЛитРес: книжные интернетмагазины и онлайн-библиотеки.

Более подробные инструкции можно найти на сайте <https://selfpub.ru/faq/>

Координаты для связи проекта ЛитРес: Самиздат:

Евгений Федотов – руководитель проектов ЛитРес: Самиздат и ЛитРес: Чтец fedotov@litres.ru

Елизавета Стрельцова streltsova@selfpub.ru Полина Воронина voronina@selfpub.ru